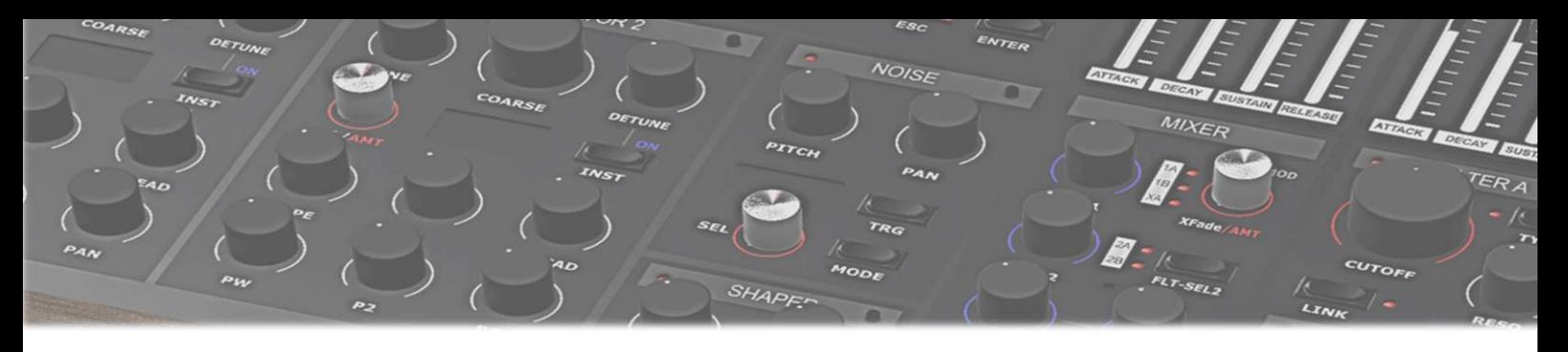

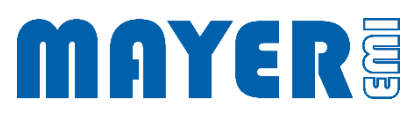

## MD900 USB-Stick Update

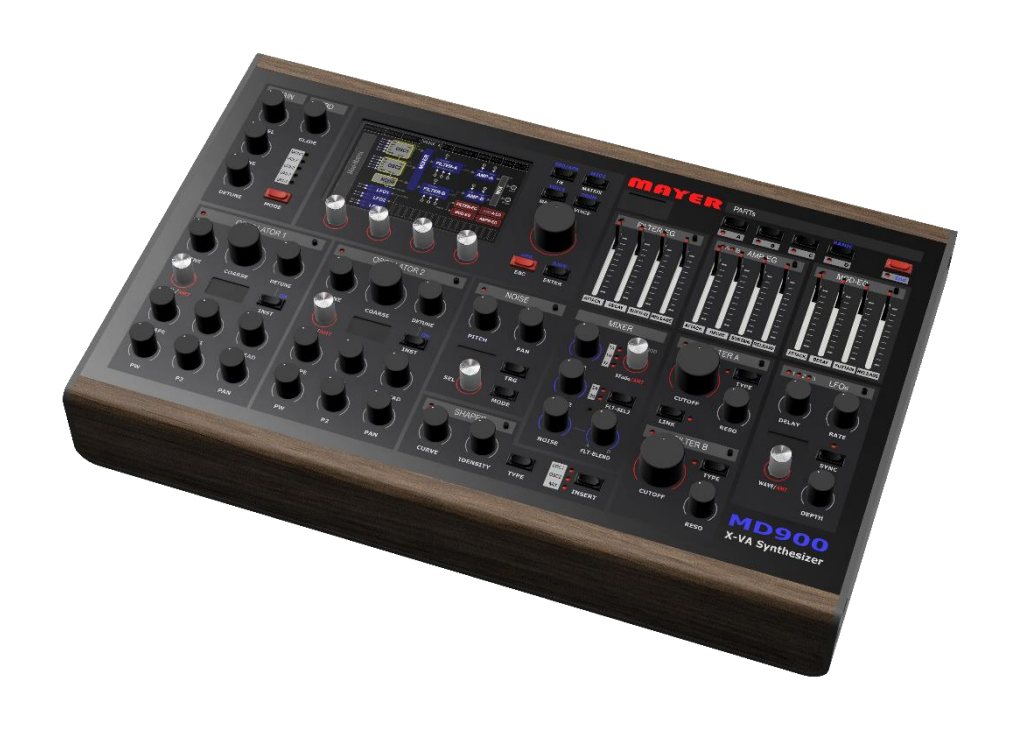

## **UPDATE THE [MD900](#page-2-1) 2**

## <span id="page-2-0"></span>Update the MD900 USB stick

A USB stick was supplied with the MD900, which can be used for backups and MD900 updates.

Current versions for this USB stick are available on the web page [\(mayer-emi.at/support\)](https://mayer-emi.at/support) zur Verfügung gestellt.

Download Name: *MD900-Vx.y.r-USBStick.zip*

(x.y.r represent the version number)

To update the provided USB stick the following steps have to be performed:

- Download the current file *MD900-Vx.y.r-USBStick.zip*
- $\boxtimes$  Erase all data from USB stick

Attention: Save your backups (folder md900-backup on the USB stick) on another data carrier, if you want to restore single elements later.

Unzip the *MD900-Vx.y.r-USBStick.zip* archive to the USB stick

 $\boxtimes$  The USB stick now contains the following folders and files

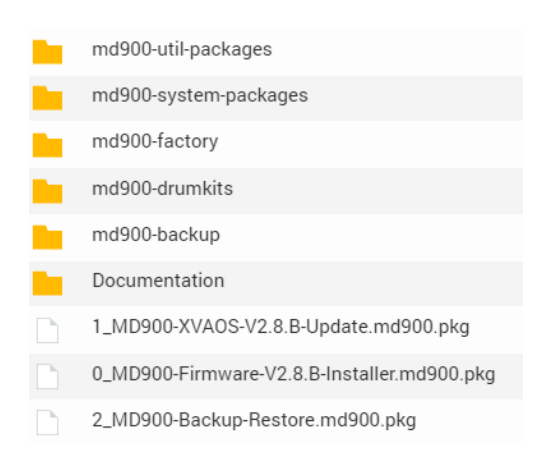

## <span id="page-2-1"></span>Update the MD900

 $\boxtimes$  Plugging the USB stick into the MD900 at one of the 3 possible USB ports on the back of the MD900

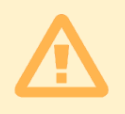

Attention: The synthesizer is stopped and starts in maintenance execution mode

Save all changes beforehand

 $\boxtimes$  After the MD900 has read the USB stick and a query appears whether the maintenance program should be started

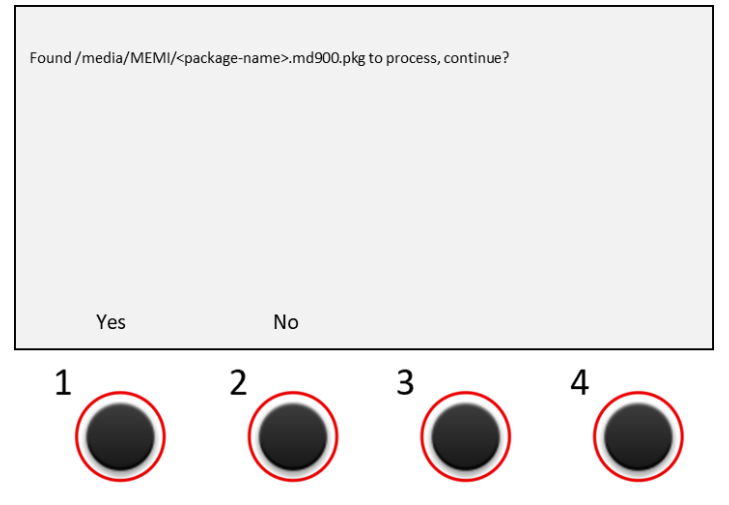

- <package-name> is one after the other:
- 0\_MD900-Firmware-V2.8.B-Installer.md900.pkg
- 1\_MD900-XVAOS-V2.8.B-Update.md900.pkg
- 2\_MD900-Backup-Restore.md900.pkg
- $\boxtimes$  Above the push-turn control 1 appears the option: Yes Above the push-turn control 2 appears the option: No
- $\boxtimes$  Pressing the push-turn control 1 (Yes option) starts the corresponding program

Info: For more information about MD900 update, please refer to the *MD900 Software Update* manual.

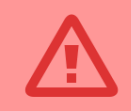

Caution: To avoid data loss or incomplete data, do not interrupt active operations by turning off the MD900 or removing the USB stick.

- $\boxtimes$  For a complete update all programs must be executed
- $\boxtimes$  The Backup and Restore tool is used to load the factory data onto the MD900. For this purpose, the factory reset must be performed.

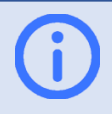

Info: For more information on Backup and Restore, please refer to the *MD900 Backup / Restore manual*.